# パソコンの使用方法

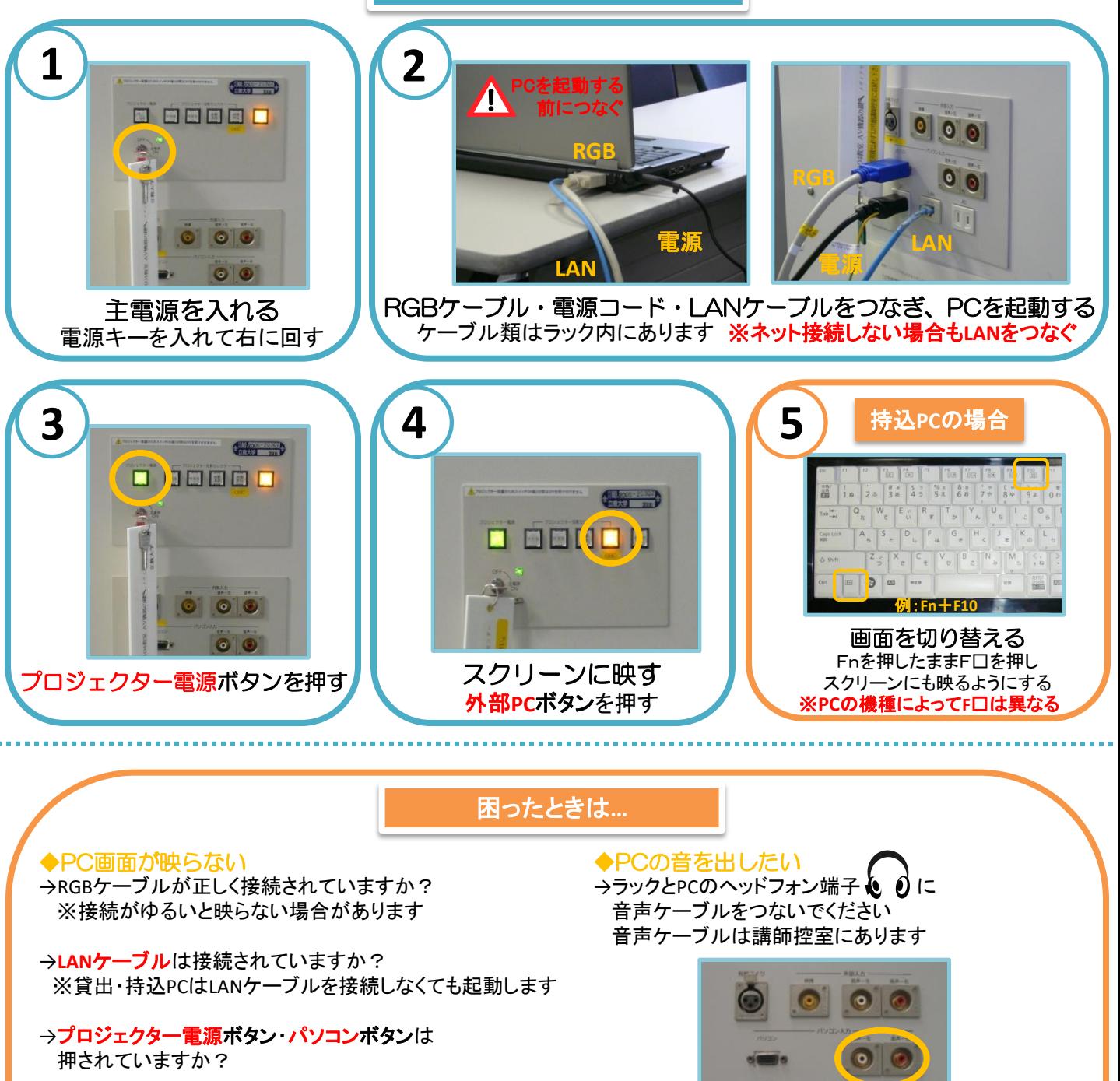

→貸出・持込PCの場合、Fnを押しながらF□を押して 画面を切り替える必要があります

#### ※F□の例

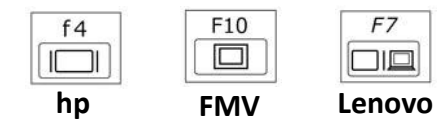

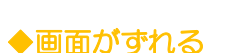

→持込PCの場合、ずれることがあります PCの解像度を変更してください またはメディアセンターからPCを貸し出します

 $\overline{11}$ 

 $\overline{1}$ 

### ◆Macを使用する場合

→専用の変換コネクターが必要になります メディアセンターから貸し出ししています

→画面を表示するため、 ミラーリングをする必要があります 詳しくはメディアセンターまでお尋ねください

# **OHC**(書画装置)の使用方法

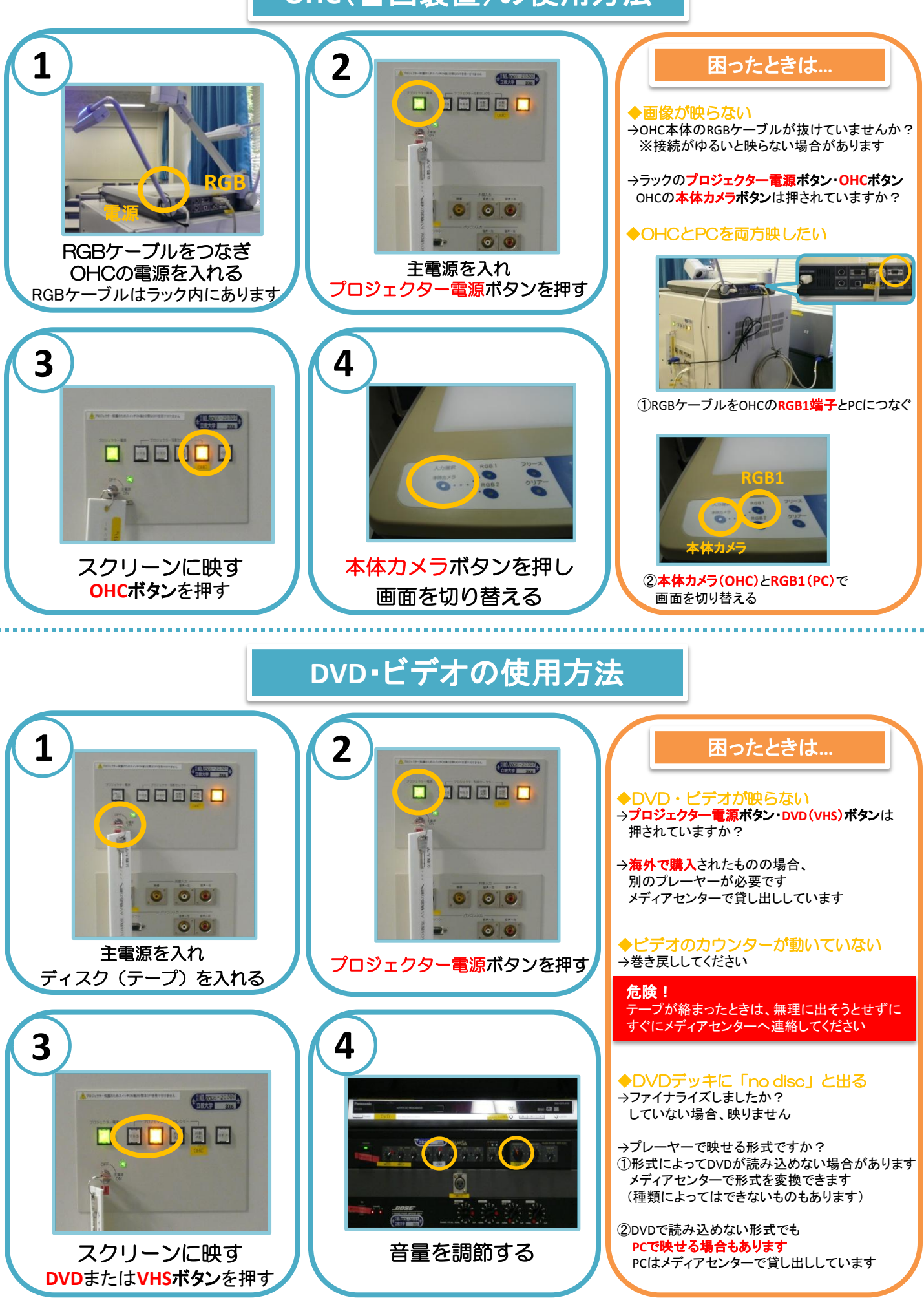

### **iPod**の使用方法

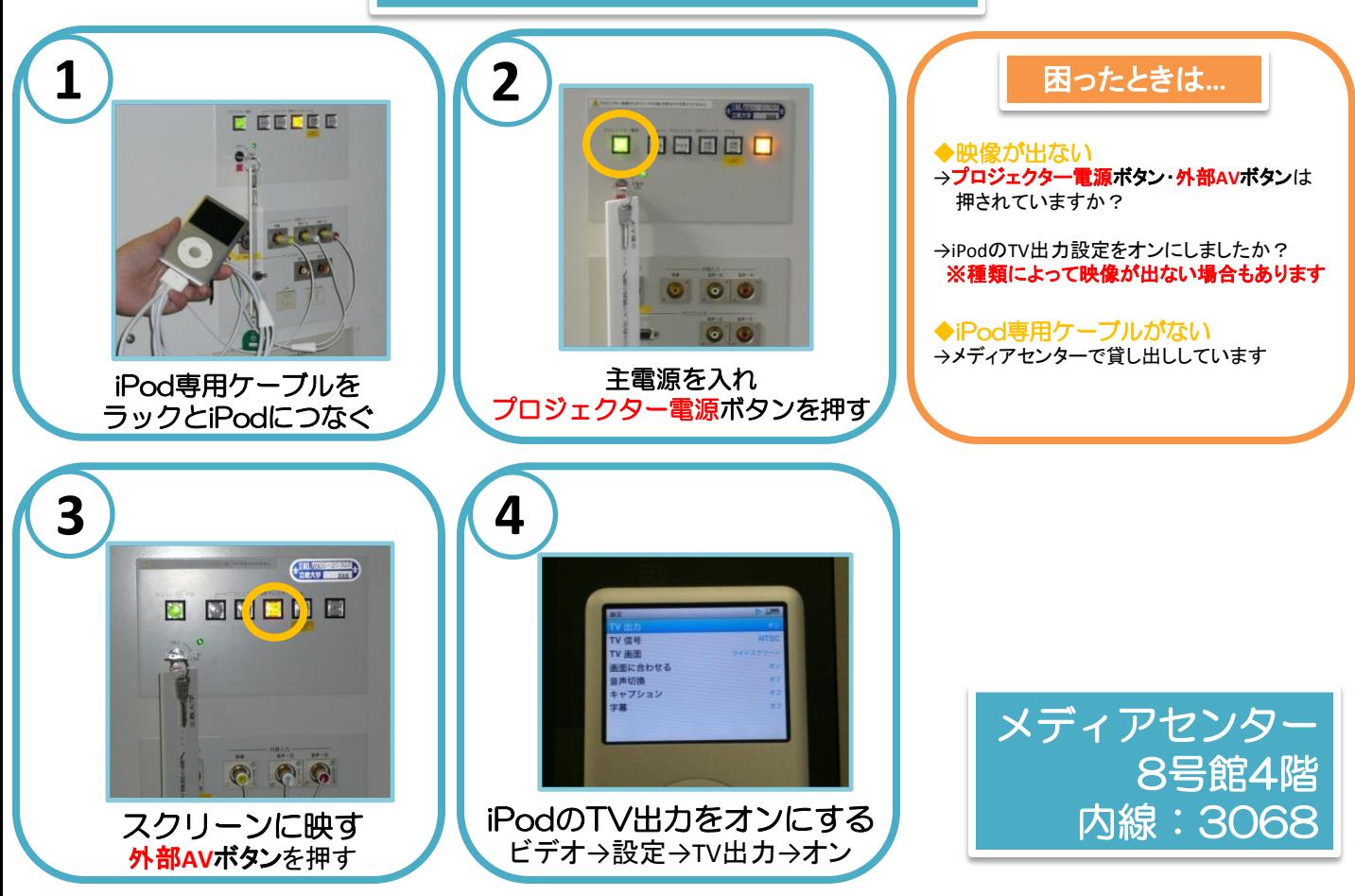